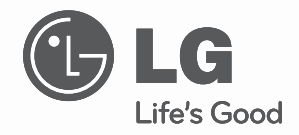

# **ESPAÑOL**

## **MANUAL DE INSTALACIÓN** AIRE ACONDICIONADO

- Lea este manual de instrucciones completamente antes de instalar el producto.
- El trabajo de instalación debe realizarse de acuerdo con el Reglamento Eléctrico nacional y únicamente por personal autorizado.
- Después de leer completamente este manual de instalación, guárdelo para futuras consultas.

**TYPE : Controlador central simple Model : PQCSB101S0**

Manual de uso y cuidados de la Unidad de control central

## **CONTENIDO**

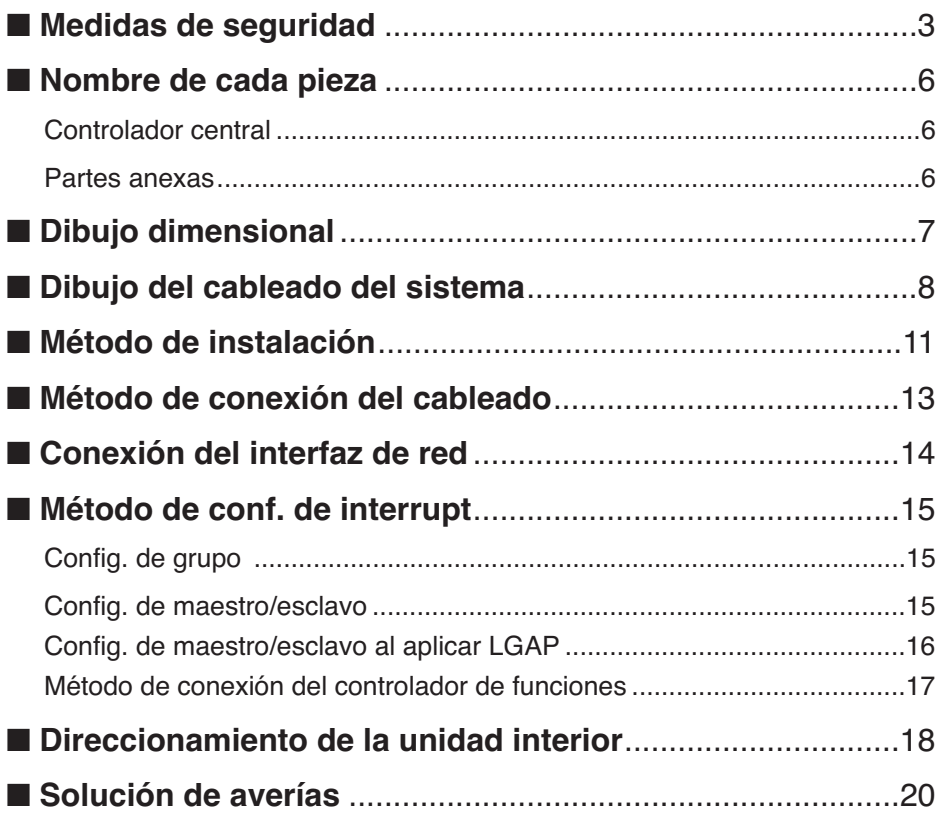

## **Precauciones de seguridad**

Para evitar lesiones al usuario u otras personas o daños a la propiedad, deberá seguir las instrucciones a continuación.

■ El funcionamiento incorrecto debido a la omisión de las instrucciones causará lesiones o daños. La seriedad se clasificará mediante las siguientes indicaciones:

 $\blacktriangle$  PRECAUCIÓN Este símbolo sólo indica la posibilidad de lesión o daños a la propiedad.

Este símbolo indica la posibilidad de muerte o lesión seria.

■ Significado de los símbolos utilizados en este manual se muestra a continuación.

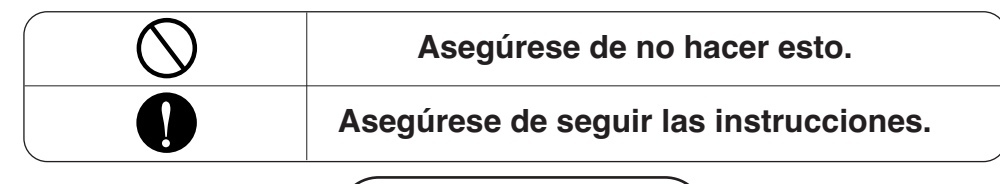

APELIGRO

#### ■ **Instalación**

**APELIGRO** 

**No instale el controlador cerca de un ordenador, puerta automática o ascensor.**

• De hacerlo podría ser causa de un funcionamiento anómalo.

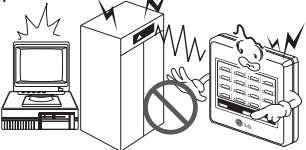

**Evite la luz solar directa o fuentes de calor.**

• Existe riesgo de daños al producto.

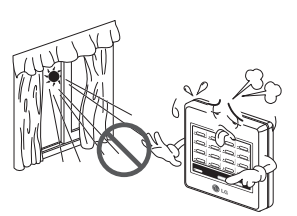

**No instale el controlador en áreas con un alto nivel de humedad o sujetas a fuertes vibraciones.**

• Existe riesgo de daños al producto.

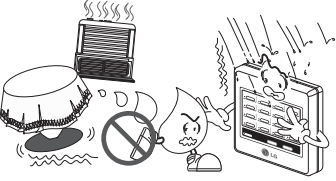

**Utilice piezas homologadas (conector).**

• No desmonte o repare el producto usted mismo. Existe riesgo de incendio o descarga eléctrica.

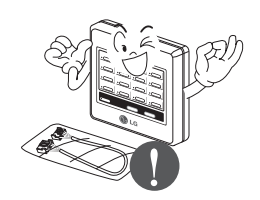

**Para trabajos eléctricos, entre en contacto con el distribuidor, el vendedor, un electricista cualificado, o un centro de servicio autorizado.**

• No desmonte o repare el producto usted mismo. Existe riesgo de incendio o descarga eléctrica.

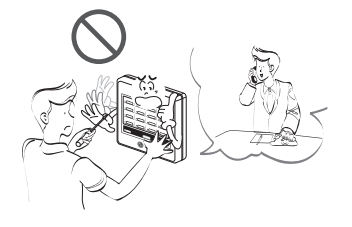

**Para la instalación, siempre entre en contacto con el distribuidor o un centro de**

• Existe riesgo de incendio, descarga eléctrica,

**servicio autorizado.**

explosión o lesiones.

#### **No instale, desmonte, ni vuelva a instalar la unidad usted mismo (cliente).**

• Existe riesgo de incendio, descarga eléctrica, explosión o lesiones.

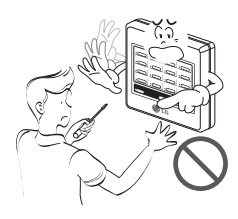

#### ■ **Funcionamiento**

**Si el producto se empapara (inundado o sumergido), entre en contacto con un centro de servicio autorizado.**

• Existe riesgo de incendio o descarga eléctrica.

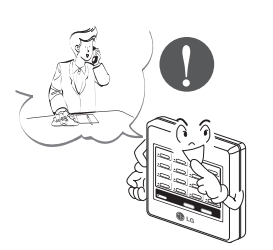

**Tenga cuidado de evitar la entrada de agua en el producto.** 

• Existe el riesgo de fuego, descarga eléctrica o daños al producto.

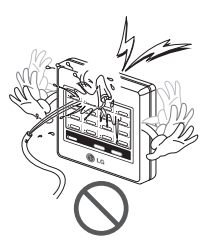

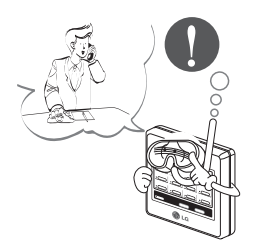

**No manipule el controlador con las manos húmedas.**

• Existe riesgo de incendio o descarga eléctrica.

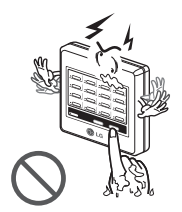

#### **No tire con fuerza del cable de alimentación.**

• Existe el riesgo de fuego, descarga eléctrica o daños al producto.

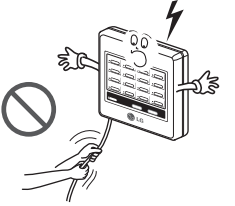

#### **No coloque objetos pesados sobre los cables de alimentación.**

• Podría ser causa de incendio o descarga eléctrica.

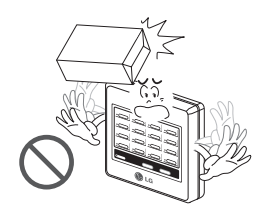

## **Nombre de cada parte**

## *Controlador central simple*

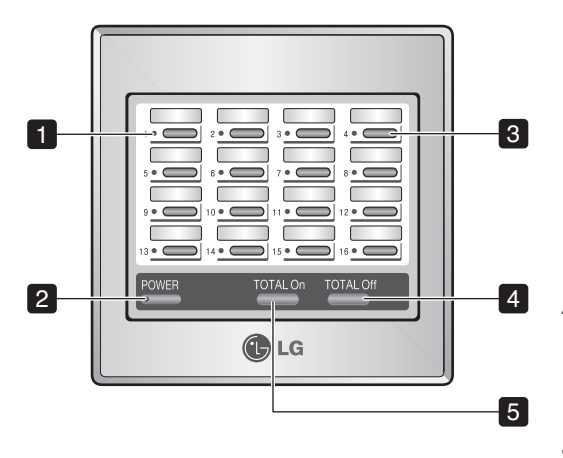

- Muestra el estado de la unidad interior si el botón individual On/Off ha sido pulsado. *1. LED de visualización de estado On/Off (total 16 EA)*
	- Modo enfriamiento/ deshumidificación /ventilación: Verde
	- Modo calentamiento: Naranja
	- Fallo en el producto: Rojo
	- Parada: Off

#### *2. LED Power*

- Conexión a la corriente: Verde
- Sin conexión: Apagado
- Durante el control: Parpadeo

#### *3. Botón On/Off individual (total 16 EA)*

Control de on/off (encendido/apagado) de las unidades interiores conectadas.

#### *4. Botón Total Off*

Apaga secuencialmente todas las unidades interiores conectadas.

#### *5. Botón Total On*

Enciende secuencialmente todas las unidades interiores conectadas.

## *Componentes adjuntos*

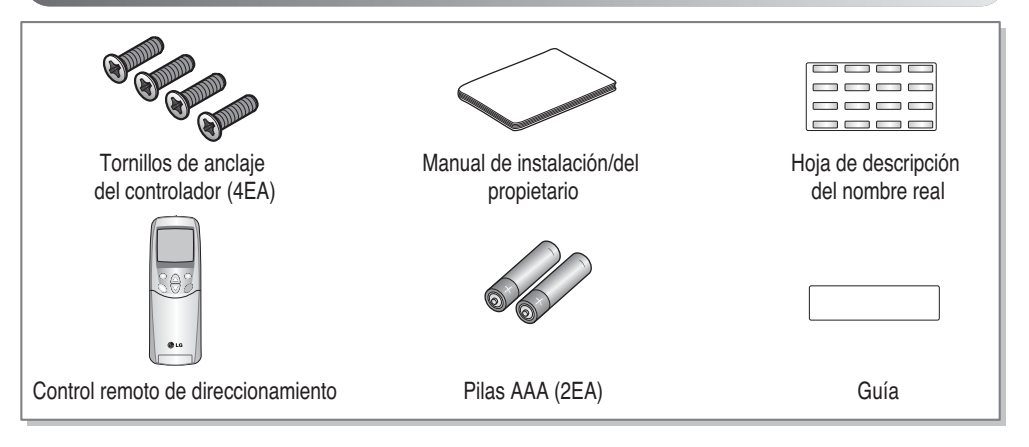

## **Plano dimensional**

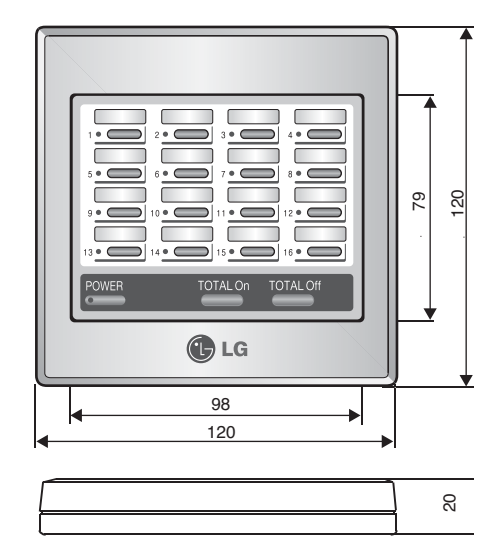

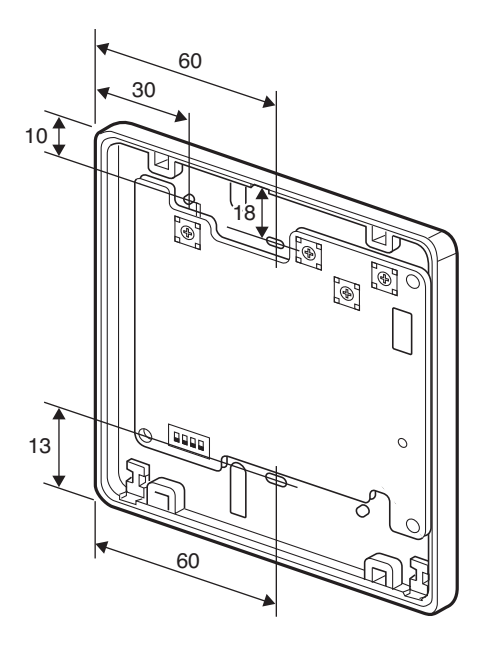

## **Plano del cableado del sistema**

1. Carcasa de instalación 1 del controlador central simple

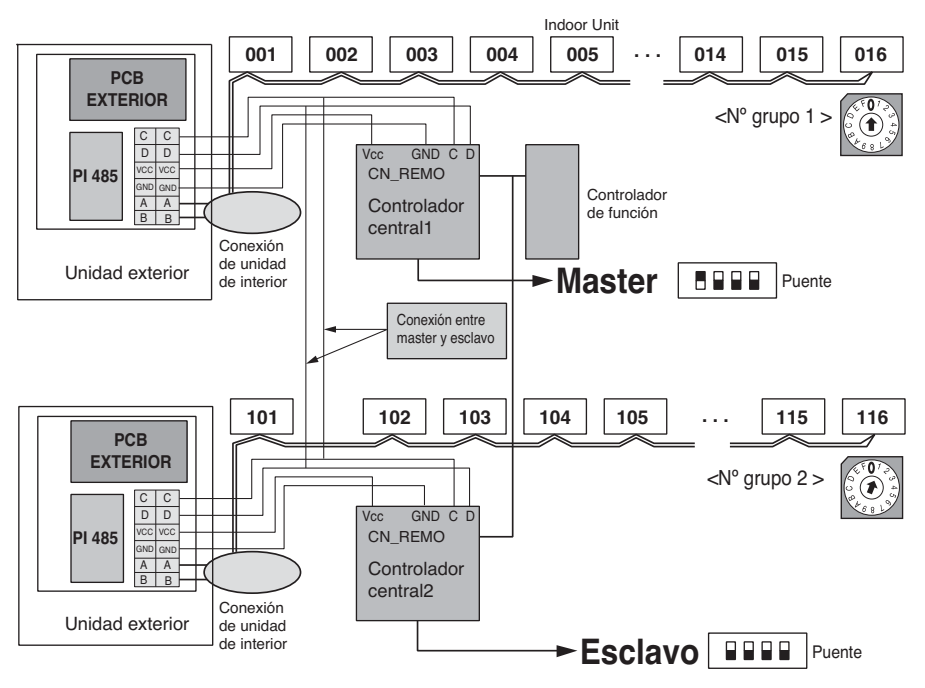

El controlador de funciones y el PI 485 se venden por separado.

2. Carcasa de instalación 2 del controlador central simple

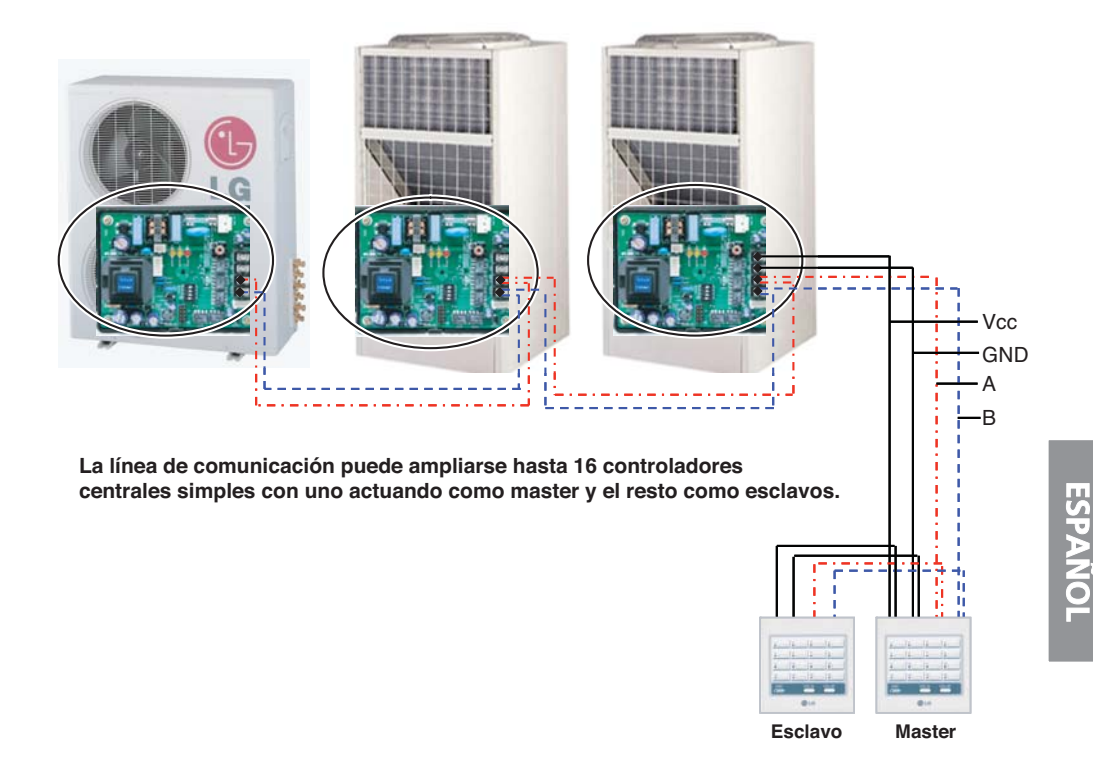

#### **Método de instalación**

- 1. Conecte cuatro cables a un sólo control remoto desde cualquier unidad exterior (las líneas negras son Vcc & GND las líneas de puntos son líneas de comunicación A & B).
- 2. A continuación, conecte individualmente las líneas A & B a cada controlador del PI 485 sin conectar las líneas Vcc & GND.
- 3. Para interconectar los controladores, haga un Puente con los 4 cables.
- 4. Esto permite ahorrar cableado de instalación, coste y tiempo.
- 5. Un sólo PI 485 puede alimentar un máximo de 2 controladores.

#### 3. Carcasa de instalación 3 del controlador central simple

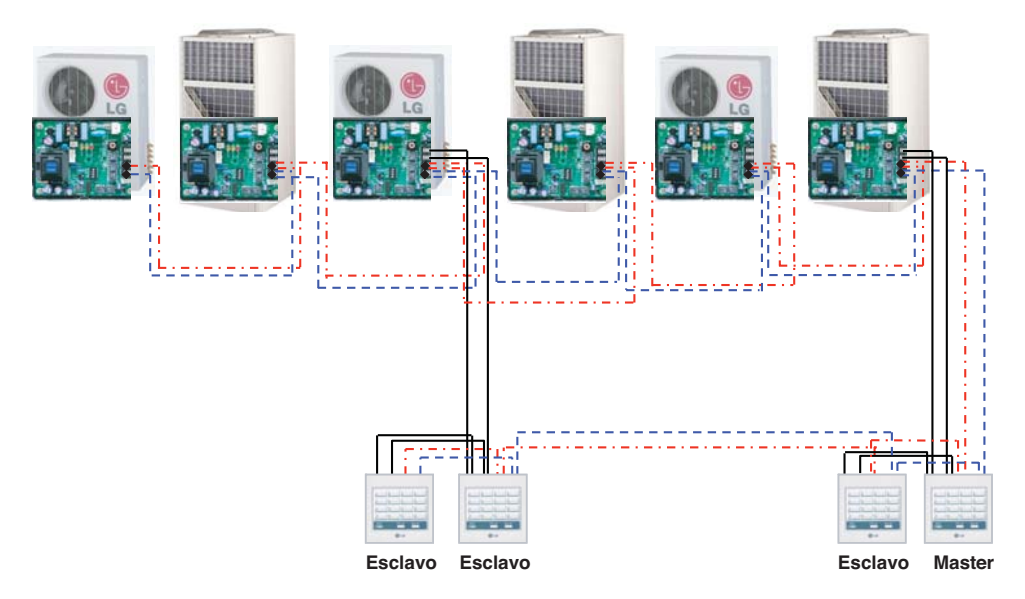

#### **Método de instalación**

- 1. Conjunto de tres controladores centrales simples que están agrupados en cascada para compartir línea de alimentación común desde el mismo exterior.
- 2. Normalmente, la línea de comunicación puede ser compartida por todos los controladores (líneas de puntos).
- 3. En un sistema de cascada puede agruparse un máximo de 16 controladores, es decir, pueden controlarse un máximo de 256 unidades interiores.
- 4. Un sólo PI 485 puede alimentar un máximo de 2 controladores.

**ESPAÑOL**

## **Método de instalación**

1. Sujete con ambas manos la pieza central delantera o trasera del controlador central y, a continuación, separe la carcasa estirando hacia delante o hacia atrás mientras presiona ligeramente la carcasa delantera.

2. Afloje los cuatro tornillos de anclaje del PCB y, a continuación, separe la carcasa trasera y el PCB.

- 3. Sujete la carcasa trasera en los orificios de la superficie de instalación utilizando los tornillos de anclaje y, a continuación, junte la carcasa trasera y el PCB.
	- - **PRECAUCIÓN:**
		- **1. Instale el producto en una superficie plana y coloque los tornillos de anclaje en más de dos lugares. De lo contrario, puede que el controlador central no esté lo suficientemente sujeto.**
			- **2. No apriete demasiado los tornillos de anclaje. La carcasa podría deformarse.**
			- **3. No modifique la carcasa aleatoriamente. Esto podría causar averías en el controlador central.**

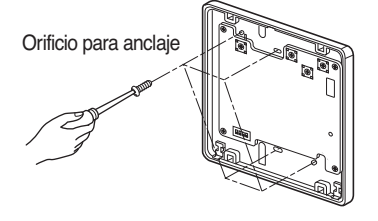

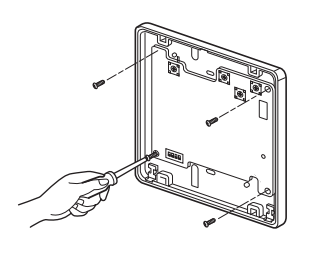

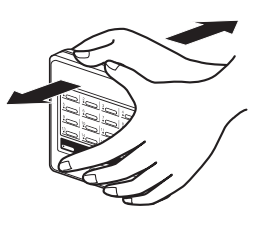

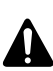

- 4. Conecte los cables de conexión siguiendo las instrucciones (Consulte la página 12)
	- Para extraer los cables de conexión desde la parte posterior de la carcasa, utilice los orificios para cables de la carcasa trasera.

• Para extraer los cables de conexión de la parte frontal de la carcasa, proceda en las zonas con puntos como se muestra en la imagen y extraiga los cables de conexión.

- 5. Realice el ajuste del interruptor de acuerdo con el método de ajuste del interruptor. (Consulte la página 11)
- 6. Inserte adecuadamente la carcasa frontal en la carcasa trasera.
- 7. Conecte a la corriente y compruebe que funciona.

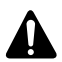

#### **PRECAUCIÓN:**

**Compruebe siempre el estado del ajuste del direccionamiento en la unidad interior antes de conectar a la corriente. Si el ajuste no es adecuado, puede funcionar de manera incorrecta.**

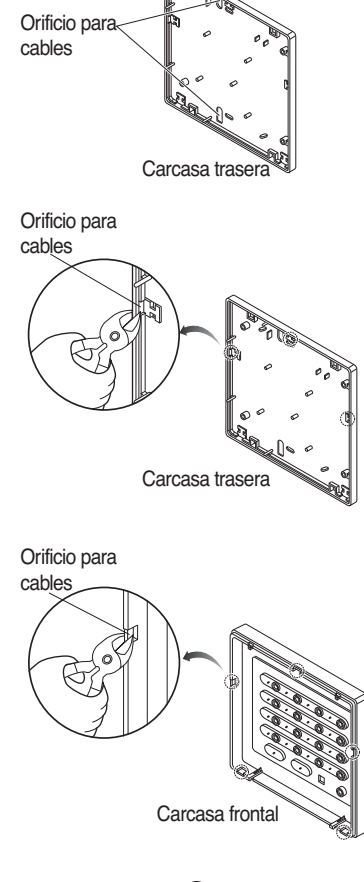

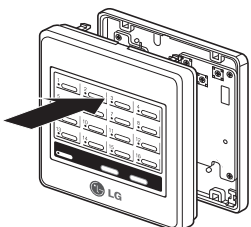

## **Método para conectar los cables**

- 1. Conecte el PI 485 instalado en la unidad exterior al controlador central.
- 2. Para alimentar el controlador central, utilice el bloque terminal Vcc y el terminal GND del PI 485 o una unidad independiente de suministro de corriente de 10v CC.
	- Si hay más de dos controladores centrales instalados, consulte el plano del sistema de cableado. (Consulte la página 6)

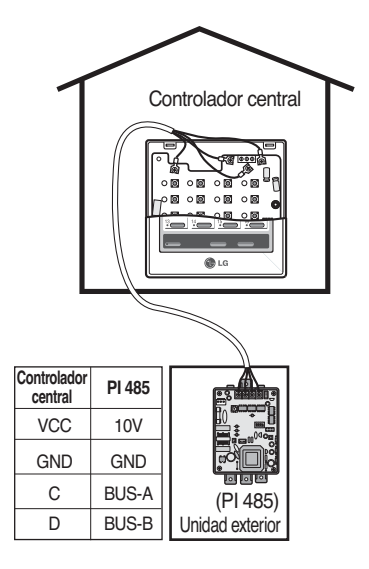

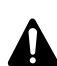

#### **PRECAUCIÓN:**

- **1. Se puede suministrar energía de 10V CC desde un sólo PI 485 a un máximo de tres controladores centrales. Cuando se suministra energía a más de tres controladores, pueden producirse fallos en el funcionamiento del controlador central.**
- **2. Para ampliar y conectar las líneas de comunicación C y D del PI 485 se pueden conectar hasta 16 controladores centrales. (Si el controlador funcional está también conectado, sólo pueden conectarse 8 controladores).**
- **3. Utilice cables de protección cuadrados de 0,75 para los cables de conexión entre el PI 485 y los cables del controlador central.**
- **4. Siga las siguientes normas relativas a la longitud de los cables de conexión.**
	- **Longitud de los cables de conexión entre los controladores centrales: Inferior a 1m**
	- **Longitud de los cables de conexión entre la unidad exterior y el controlador central: Inferior a 200m**
	- **Longitud del conjunto de cables de conexión: Inferior a 1 km.**

## **Conexión de la interfaz de red**

## *Configuración del interruptor selector PI485(M)*

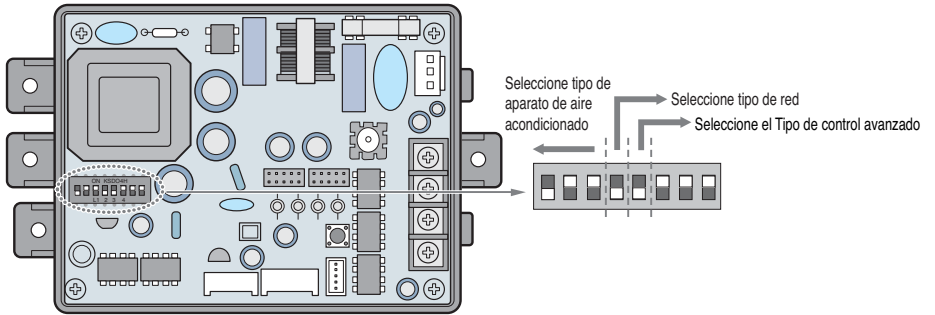

\* LGAP : Protocolo de aire acondicionado LG

Métodos de configuración de productos Multi V y Multi (con aplicación LGAP)

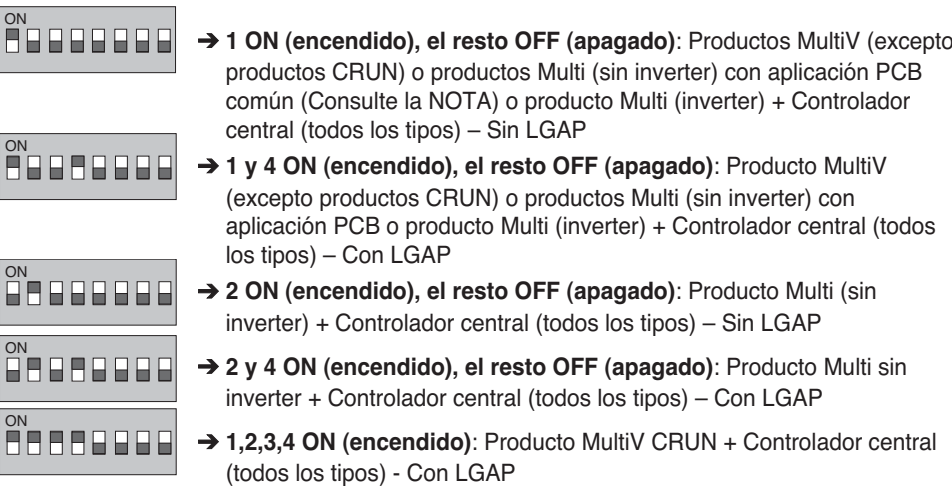

\* Solicite el manual de instalación del controlador central correspondiente si desea saber si su controlador central es compatible con LGAP.

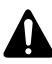

#### **PRECAUCIÓN:**

**Un ajuste incorrecto del interruptor del aire acondicionado puede provocar un mal funcionamiento.** 

**El ajuste de los interruptores debe realizarse con cuidado. Pulse el botón Reset (resetear) tras cambiar el interruptor selector.**

## **Método de ajuste del interruptor**

## *Ajuste de grupo*

Seleccione el grupo para el controlador central utilizando el interruptor rotativo situado en la parte frontal del controlador PCB.

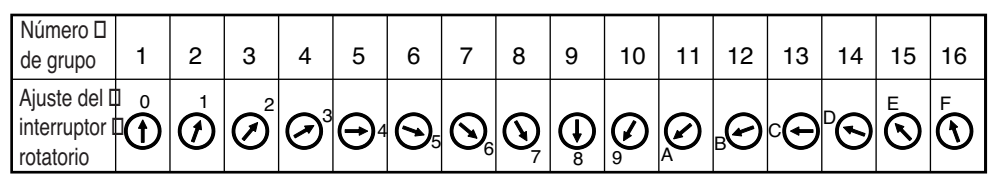

## *Ajuste del master/esclavo*

Utilizando el interruptor selector Nº 1 situado en la parte frontal del controlador PCB, configure el controlador central correspondiente como master/esclavo según se requiera.

#### **Instalación de un controlador central:** Interruptor

selector Nº 1 encendido/Nº 2, 3, 4 apagados (Master)

#### **Interruptor selector Nº 1 encendido/Nº 2, 3, 4 apagados (Master):**

Interruptor selector Nº 1 On(encendido) /Nº 2, 3, 4 Off (apagado) (Master)

Interruptor selector Nº 1, 2, 3, 4 Off (apagado) del resto del controlador central (esclavo)

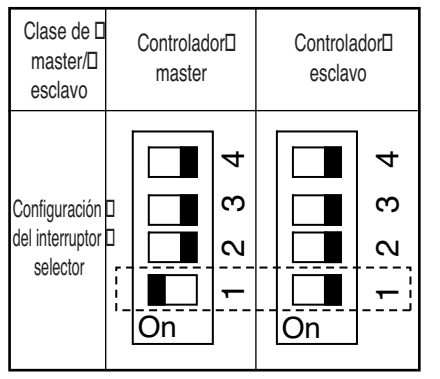

### **PRECAUCIÓN:**

- **1. Para configurar el Grupo/Master, utilice un destornillador preciso [(-) 20mm(W)] y aplique un peso de 198N (2 kg) o inferior. Si se aplica demasiada fuerza, el PCB y el interruptor puede sufrir daños a causa del golpe.**
- **2. No configure más de dos Master. Cuando se configuran múltiples Master, la comunicación con la unidad exterior no se produce y, por lo tanto, es imposible controlar la unidad interior.**
- **3. Configure los interruptores antes de conectar. Si no se inicia, resulta imposible reconocer el ajuste de grupos y de master/esclavo.**

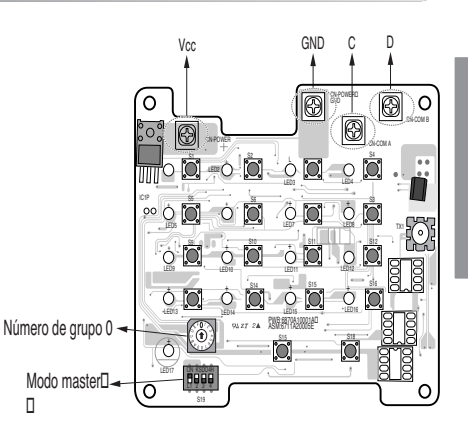

**ESPAÑOL**

## *Ajuste del master/esclavo cuando se utiliza el LGAP*

Seleccione "on/off" del interruptor selector Nº2 situado en la parte frontal del controlador PCB para elegir si quiere aplicar el LGAP.

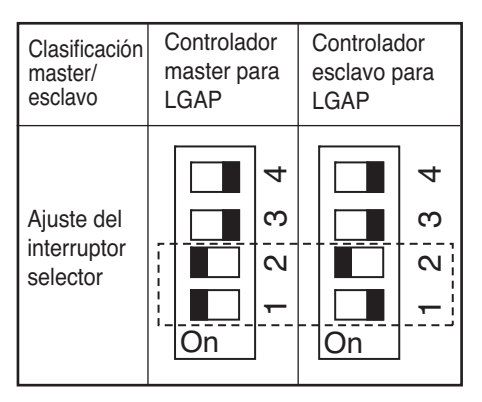

- Cuando encienda el interruptor selector Nº 2, se aplicará el protocolo LGAP. Cuando se comunique con el producto utilizando LGAP, encienda el interruptor selector Nº 2.
- El ajuste del master/esclavo se aplica encendiendo o apagando el interruptor selector Nº 1.
- Cuando lo instale en conexión con un PC/controlador central con aplicación LGAP, se debe ajustar un controlador central avanzado con interruptor selector como control esclavo con aplicación LGAP.

\* Cuando instale un controlador central simple con LGAP, el interruptor selector Nº 4 del PI- 485 debe estar encendido para un funcionamiento normal (consulte la página 14).

\* Cuando utilice sólo el controlador central simple, es posible elegir entre aplicar el LGAP o no aplicarlo. Pero la configuración LGAP del PI- 485 y la del controlador central simple debe ser la misma.

\* Consulte el manual del PC/controlador central avanzado para informarse de cómo aplicar el LGAP en PC/controladores centrales avanzados.

## *Método de conexión del controlador de funciones*

El aparato debe estar siempre desconectado de la corriente cuando se conecta el controlador de funciones al controlador central.

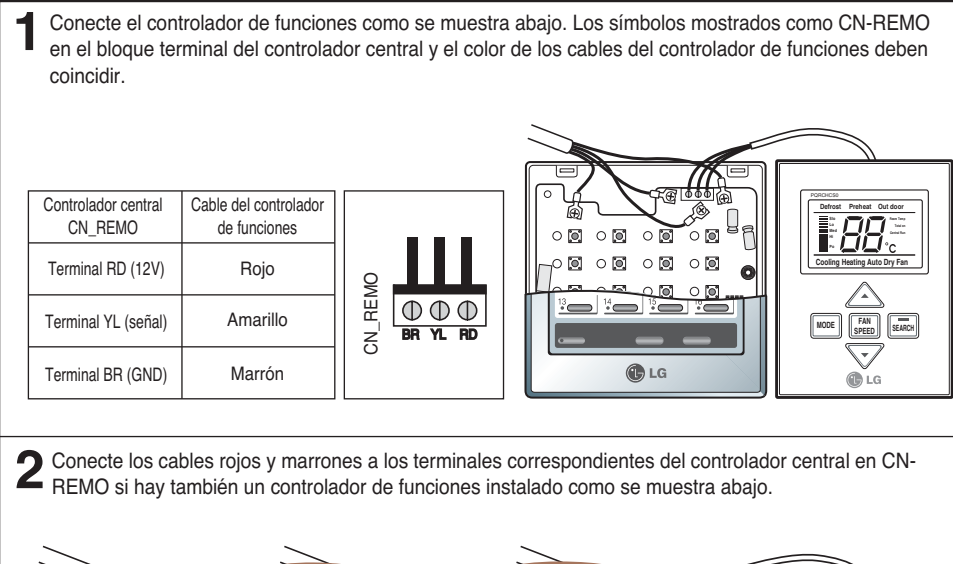

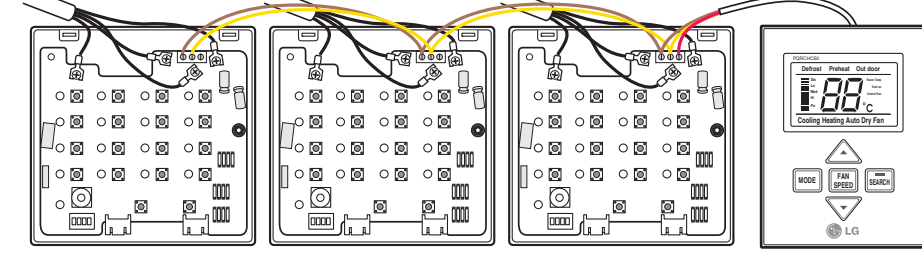

**3** Cierre la carcasa del controlador central y tras conectar la alimentación, compruebe su funcionamiento.

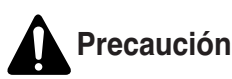

- 1. Conecte el cable de comunicación entre el controlador de funciones y el controlador central.
- 2. Utilice cables cuadrados 3P-0.75 si se requiere una extensión de cable.
- 3. La longitud del cable instalado no será superior a 1 m.
- 4. Si el cableado no es el correcto, el producto puede dañarse o no funcionar cuando se conecte a la alimentación.

**ESPAÑOL**

## **Direccionamiento de la unidad interior**

## *Multi V PLUS y productos MPS*

#### ■ Uso del controlador remoto cableado

Es la función que se debe utilizar para conectar el control central. Consulte el manual del controlador remoto para obtener una información más detallada.

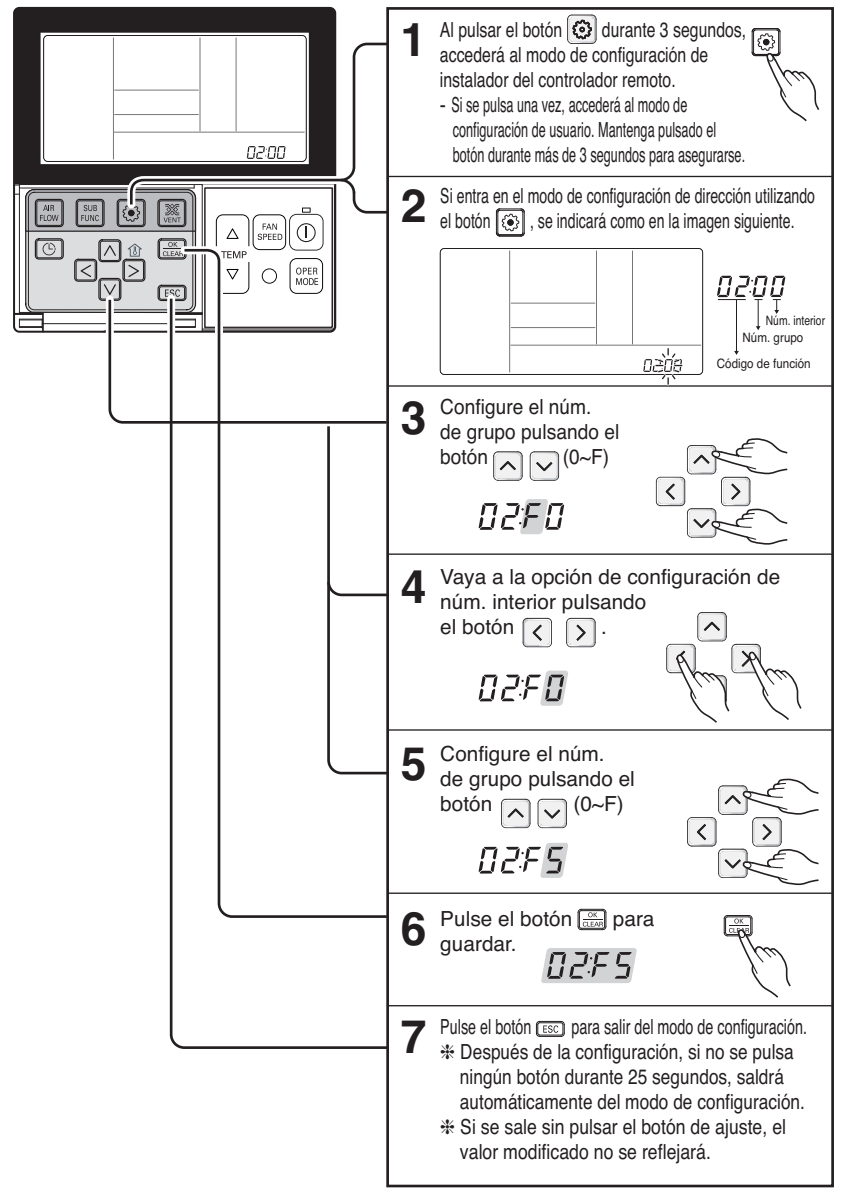

#### ■ **Uso del controlador remoto cableado**

## *1. Modo ajuste de la dirección*

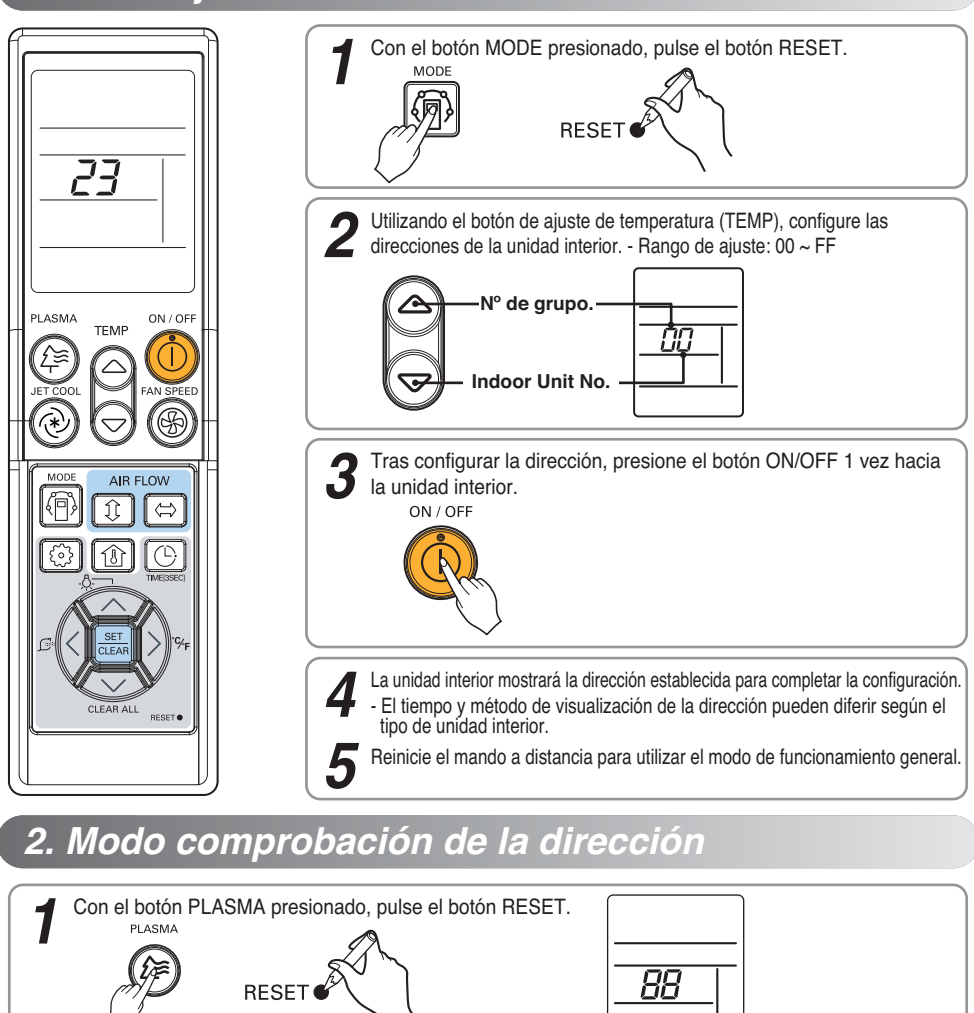

Presione el botón ON/OFF 1 vez hacia la unidad interior, y la unidad interior mostrará la dirección establecida en la pantalla de visualización. ON/OFF *2*

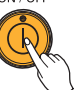

- El tiempo y método de visualización de la dirección pueden diferir según el tipo de unidad interior.

*3* Reinicie el mando a distancia para utilizar el modo de funcionamiento general.

❈ Certaines télécommandes peuvent ne pas prendre en charge les fonctions ci-dessus, suivant la date de fabrication des télécommandes câblées/ infrarouges. Puisque cela est indépendant de l'utilisation effectuée par le client, utilisez la télécommande disponible pour la configuration de l'adresse lors de l'installation. ❈ La télécommande prenant en charge cette fonction vous sera fournie lors de l'achat de l'unité de commande centrale.

## **Solución de problemas**

- 1. Compruebe otra vez si todas las conexiones se han realizado siguiendo las instrucciones del manual de instalación.
- 2. En el caso de que varios productos (Multi-V, MPS, Multi etc.) estén conectados al controlador (a una red), primero configure todos los productos y después inicie el sistema.
- 3. La falta de coincidencia entre el controlador y sus unidades interiores respectivas en lo relativo al ajuste del interruptor selector del PCB del PI 485 según tipo de producto y el número de grupo es el error que más se produce.
- 4. El número de grupo ajustado en el interruptor rotativo de SSC conectado a la unidad exterior debe coincidir exactamente con todas las unidades interiores conectadas. Si alguna dirección interior no tiene el mismo ajuste de dirección, el sistema no la incluirá en su red. Conecte el sistema y déle suficiente tiempo para comprobar la conectividad de toda la red. En algunos casos, tarda un tiempo en mostrar todas las unidades interiores conectadas al controlador. La visualización puede ser aleatoria.
- 6. Utilizando un PCB de PI 485, podemos comprobar si el número de unidades interiores conectadas coincide exactamente con el número de unidades interiores instaladas. Pulse el botón actualizar de la PI 485. Poco después el LED rojo (LED01G) parpadeará un número de veces equivalente al número de unidades interiores instaladas. Si el número no coincide, compruebe otra vez el ajuste de dirección de todas las unidades interiores.
- 7. Nunca cambie el ajuste mientras el sistema está funcionando. Detenga el sistema y, entonces, realice los ajustes necesarios.
- 8. Para realizar nuevos ajustes, a veces es recomendable apagar todas las unidades interiores y, a continuación, desconecte de la corriente. Tras un período corto, reinicie el sistema. (Estas instrucciones no deben aplicarse estrictamente, sino considerando las circunstancias de cada caso.)

## **Адресация комнатного устройства**

## *Multi V PLUS & MPS устройство*

#### ■ **Проводной пульт дистанционного управления**

Данная функция предназначена для подключения к центральному контроллеру. Дополнительные сведения см. в инструкции по эксплуатации центрального контроллера.

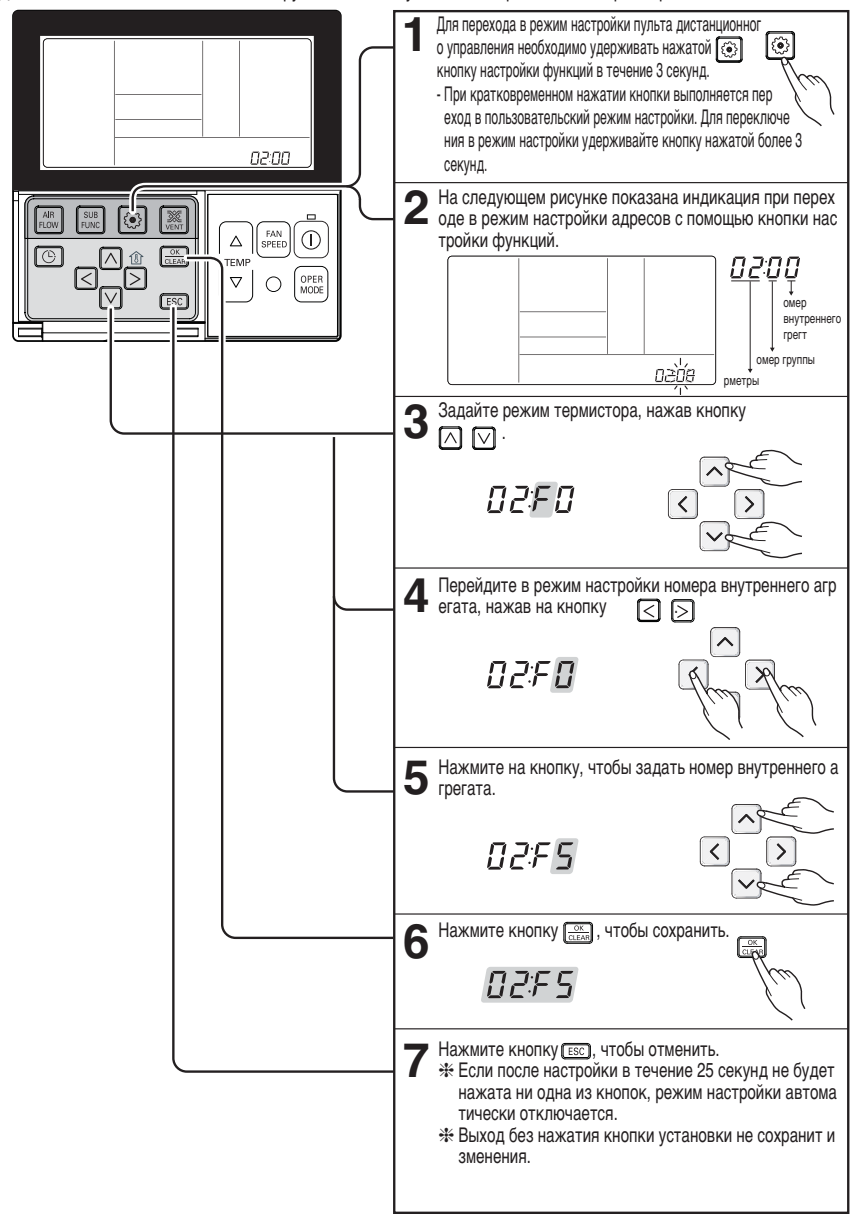

#### ■ **Проводной пульт дистанционного управления**

### *1. режим установки адреса*

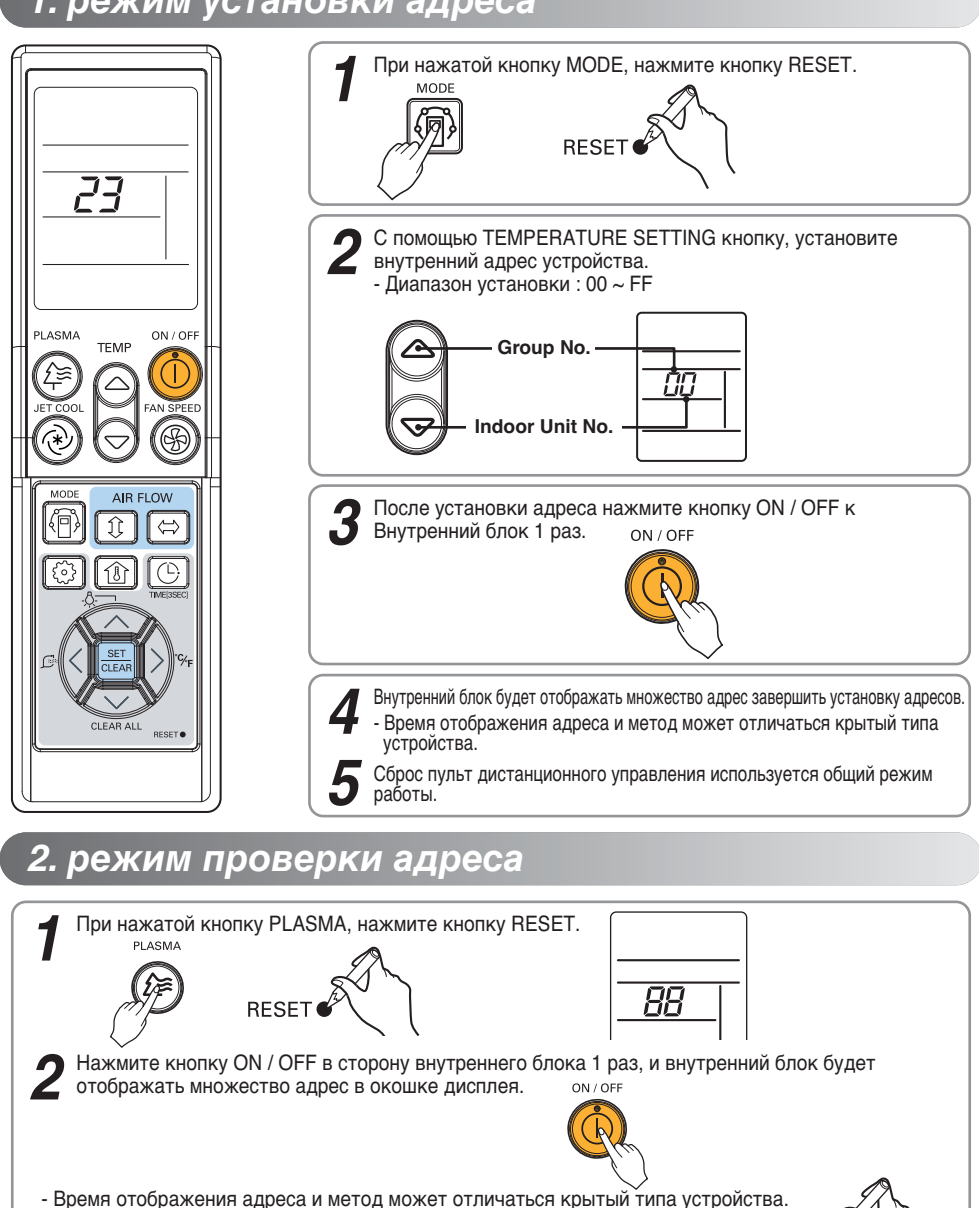

*3* Сброс пульт дистанционного управления используется общий режим работы. **RESET** 

❈ Некоторые пульты могут не поддерживать эти функции из-за времени своего производства. Если это н игде не оговорено, то пульт можно использовать для установки адреса.

❈ Такой пульт управления будет продаваться вместе с центральным контролером.

## **Устранение неисправностей**

- 1. Еще раз проверьте, как произведено подключение.
- 2. Если мульти устройства (Multi-V, MPS, Multi etc.) подключены к контролеру, закончите устано вку для всех устройств, а потом включите систему.
- 3. Двухрядный переключатель PI 485 вида устройства и группы не соответствует контролеру. Э то самая распространенная ошибка.
- 4. групповой переключатель SCC подключенный к наружному устройству должен соответствов ать комнатным устройствам. Если комнатное устройство имеет одинаковый адрес, то его не включат в сеть.
- 5. включите систему и дайте ей время проверить все подключения сети. В некоторых случаях п онадобиться время, чтобы показать все комнатные устройства, подключенные к сети. Их ото бражение может быть хаотичным. .
- 6. используя PI 485 мы можем проверить соответствуют ли номера комнатных устройств с подк люченными. Нажмите кнопку обновления на PI 485. Позднее замигает красная лампочка (LED01G), количество миганий равно количеству подключенных комнатных устройств Если к оличество не совпадает, еще раз проверьте установки адреса..
- 7. не меняйте установки, пока система работает. Остановите систему и произведите необходи мые установки. .
- 8. для введения новых установок иногда советуют выключить комнатные устройства, а потом основной рубильник. Через некоторое время перезагрузите систему. (это не точное руководс тво к действию, все зависит от конкретного случая)

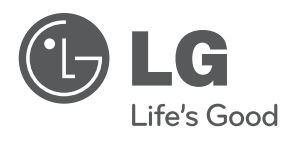